## **Generic Procedure**

# **Getting started with gprocedure**

This is the getting started guide for the Generic Procedure (gprocedure) component of the grepo framework. It's not supposed to be a complete reference manual - the goal is to show a basic usage and configuration scenario of grepo's gprocedure component. If you have problems understanding parts of this guide or the framework in general or if you have any suggestions, good ideas or if you have found potential bugs please let us know. So let's get started!

#### **Version Information**

This is the getting started guide for the Generic Procedure (gprocedure) component of the grepo framework version 1.5.x.

Older versions of this guide:

- Version 1.0
- [Download the demo project](#page-0-0) • [Let grepo tell you what's going on](#page-1-0)
- [Demo application](#page-4-0)
- [Using the grepo framework](#page-4-1)
- [Creating the first procedure repository](#page-6-0)
	- [Using repository scanning](#page-9-0)
- [Defining procedures and functions](#page-10-0)
	- [How it works](#page-12-0)
- [Additional functionality](#page-13-0)
	- [Result conversion](#page-13-1)
		- [Implicit result conversion](#page-14-0)
	- [Result validation](#page-14-1)
	- [Tracking statistics](#page-15-0)
- [Transaction Handling](#page-17-0)

### <span id="page-0-0"></span>**Download the demo project**

The demo project for this guide can be checked out from our SVN repository as follows:

# **\$ svn checkout http://svn.codehaus.org/grepo/tags/demo-grep o-procedure-1.5.0 demo-grepo-procedure**

The demo project is a maven project and we highly recommend that you use maven to set up the project. If you don't want to use maven you can also set up the project manually. If you use maven and eclipse you can easily make an eclipse project using the following command in the demo project's root directory:

### **\$ mvn eclipse:eclipse**

**Note**: The demo application uses an Oracle database, so you need an Oracle instance running. Furthermore you need the appropriate jdbc driver in your classpath and you also will have to modify src/main/resources/META-INF/sp ring/db-environment.xml to configure the appropriate database connection settings. Additionally you need to setup the package used by the demo project by executing the sql scripts found in src/main/resources/META-INF/oracle. If you do not want to use Oracle, the demo project can easily be adapted to use different databases like Postgres etc...

You can now import the project in your eclipse workspace.

After you have imported the project you should now be able to run the DemoProcedureTest JUnit test. You can also run the test using maven from command line:

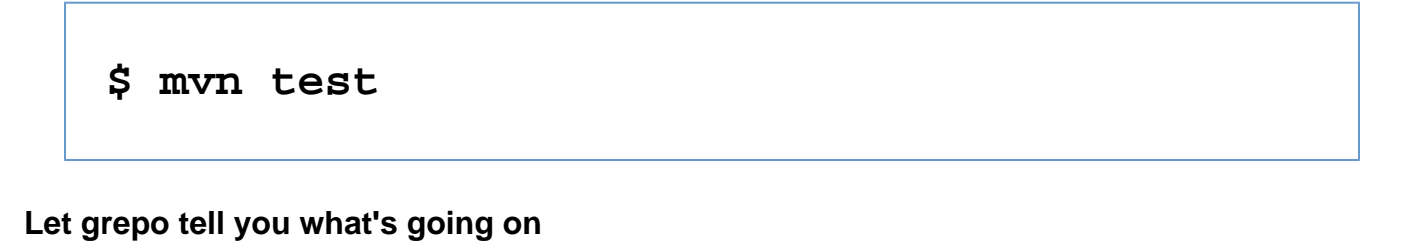

<span id="page-1-0"></span>Grepo uses the [slf4j](http://www.slf4j.org/) logging api. If you set the logger level for the package org.codehaus.grepo to DEBUG in (src/te st/resources/log4j.xml) like this:

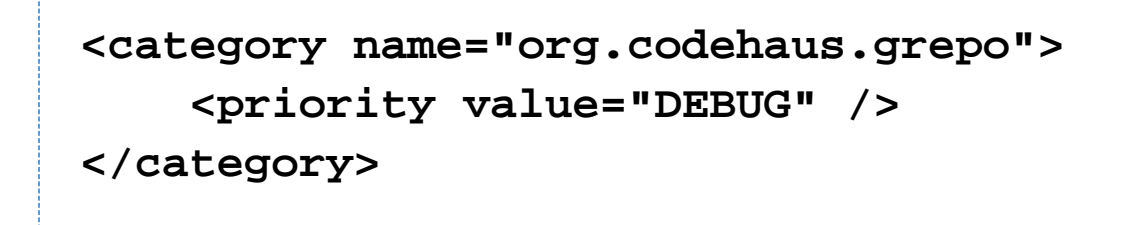

Grepo should print out information similar to this:

**21:59:32,208 DEBUG [GenericProcedureMethodInterceptor:51] - Invoking method 'executeDemoProcedure' 21:59:32,219 DEBUG [GenericProcedureRepositorySupport:94] - Executing procedure without using transaction template 21:59:32,225 DEBUG**

**[ProcedureCachingStrategyImpl:70] - Got procedure from cache**

**key=executeDemoProcedure/grepo\_demo.demo\_pro cedure, value=null 21:59:32,281 DEBUG [ProcedureCompilationStrategyImpl:170] - Declared procedure param name=p\_string,**

**type=org.springframework.jdbc.core.SqlParame ter@6a510e39 21:59:32,281 DEBUG [ProcedureCompilationStrategyImpl:170] - Declared procedure param name=p\_integer,**

**type=org.springframework.jdbc.core.SqlParame ter@6f7cf6b6 21:59:32,282 DEBUG [ProcedureCompilationStrategyImpl:170] - Declared procedure param name=p\_result,**

**type=org.springframework.jdbc.core.SqlOutPar ameter@6f57b46f 21:59:32,283 DEBUG [StoredProcedureImpl:154] - Compiled stored procedure. Call string is [{call grepo\_demo.demo\_procedure(?, ?, ?)}] 21:59:32,284 DEBUG [StoredProcedureImpl:343] - RdbmsOperation with SQL [grepo\_demo.demo\_procedure] compiled 21:59:32,302 DEBUG**

```
[ProcedureCompilationStrategyImpl:64] -
Compiled stored procedure:
org.codehaus.grepo.procedure.executor.Stored
ProcedureImpl@1a7244ca
[sql=grepo_demo.demo_procedure]
21:59:32,305 DEBUG
[ProcedureInputGenerationStrategyImpl:51] -
Generated input-map:
                    {p_string=test,
p_integer=1}
21:59:32,328 DEBUG
[GenericProcedureRepositoryImpl:76] - About
to execute procedure:
grepo_demo.demo_procedure
21:59:32,329 DEBUG
[GenericProcedureRepositoryImpl:77] - Using
input map: {p_string=test, p_integer=1}
21:59:32,588 DEBUG
[GenericProcedureRepositoryImpl:81] -
Procedure result is '{p_result=p1:test
p2:1}'
21:59:32,589 DEBUG
[GenericProcedureRepositoryImpl:102] -
GenericProcedure has returnParamName
                    'p_result' specified
21:59:32,593 DEBUG
```
# **[GenericProcedureMethodInterceptor:68] - Invocation of method 'executeDemoProcedure' took '0:00:00.383'**

### <span id="page-4-0"></span>**Demo application**

The teeny-weeny demo application consists of one database package (GREPO\_DEMO) which contains one procedure and one function. The spec and body for the package can be found in src/main/resources/META-INF/ora cle. The package spec looks like:

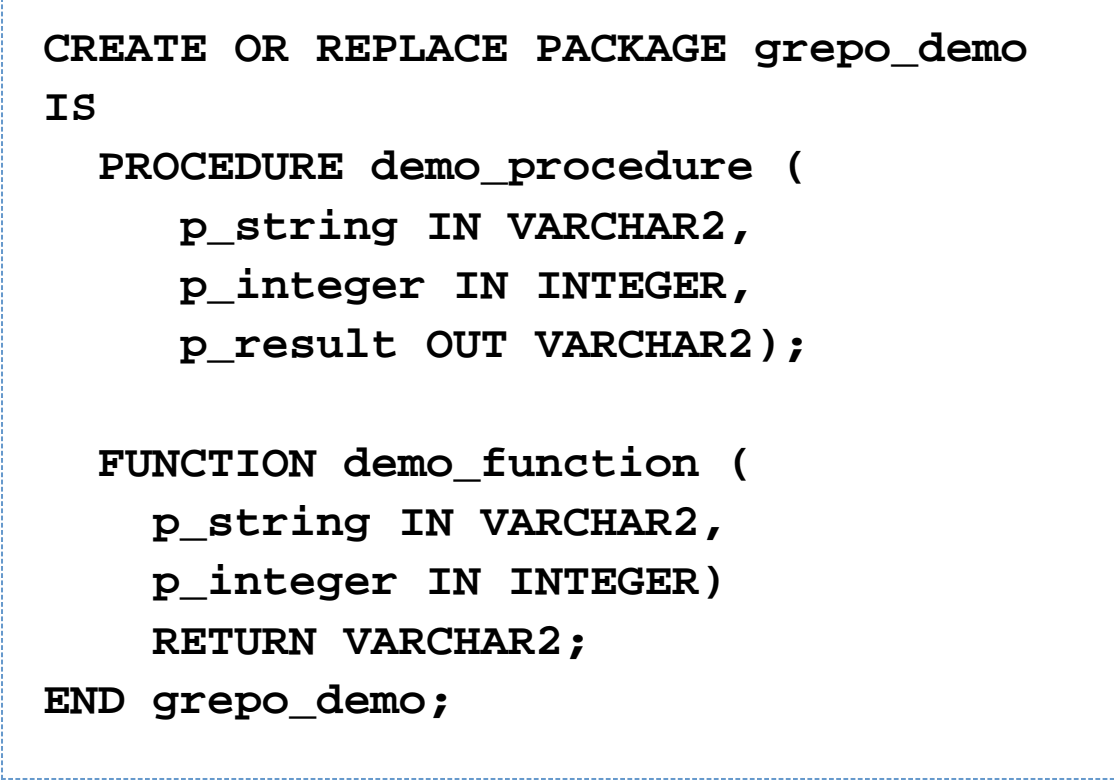

### <span id="page-4-1"></span>**Using the grepo framework**

In order to use the gprocedure component you need the following grepo artifacts (jars) in your project's classpath:

- grepo-core-<VERSION>.jar
- grepo-procedure-<VERSION>.jar

Somewhere in your Spring application context (xml) you have to import the default configuration of the grepo procedure component.

# **<import resource="classpath:META-INF/grepo/grepo-pro cedure-default.cfg.xml"/>**

In the demo project this is done in src/main/resources/META-INF/spring/application-context.xml. Note that you may not need to import that file if you decide to setup grepo with special/custom configuration - you could for instance configure the required "grepo" beans directly in your application context.

Furthermore you need to define a datasource. This configuration is "standard" Spring and is not grepo specific. In the demo project the oracle datasource is configured in src/main/resources/META-INF/spring/db-environment.xml.

The next step is to define a basic configuration for the data access layer. This configuration may look like this:

**<bean id="repositoryFactory" class="org.codehaus.grepo.procedure.reposito ry.GenericProcedureRepositoryFactoryBean" abstract="true" />**

Using the grepo namespace the configuration above looks like:

## **<gproc:repository-factory id="repositoryFactory" />**

Here we define an abstract factory bean which will be used to create all instances of our concrete repositories (DAOs). Its a good idea (although not required) to use an abstract factory bean because this makes configuration of concrete repository beans simpler and furthermore you just have to modify the abstract factory bean if you need to change the basic configuration for your data access layer in the future. Note that the abstract factory bean above uses a really simple configuration approach (the rest of the configuration will be done by the framework behind the scenes). For custom/special needs the *abstract* factory bean definition (properties) may be more comprehensive. The following is a simple example of an abstract factory bean which sets the dataSource property accordingly:

```
<bean id="repositoryFactory"
```

```
class="org.codehaus.grepo.procedure.reposito
ry.GenericProcedureRepositoryFactoryBean"
abstract="true" />
   <property name="dataSource"
ref="dataSource" />
</bean>
```
Using the grepo namespace the configuration above looks like:

```
<gproc:repository-factory
id="repositoryFactory">
     <property name="dataSource"
ref="dataSource" />
</gproc:repository-factory>
```
That's it, you are now ready to build your data access layer using the grepo framework!

### <span id="page-6-0"></span>**Creating the first procedure repository**

Now its time to create the generic procedure repository for the GREPO\_DEMO procedure. For this we just have to define an interface (demo.repository.DemoProcedure), which looks like:

```
package demo.repository;
import java.sql.Types;
import java.util.Map;
import
org.codehaus.grepo.procedure.annotation.Gene
```

```
ricProcedure;
import
org.codehaus.grepo.procedure.annotation.In;
import
org.codehaus.grepo.procedure.annotation.Out;
import
org.codehaus.grepo.procedure.repository.Gene
ricProcedureRepository;
import
org.springframework.stereotype.Repository;
@Repository
public interface DemoProcedure extends
GenericProcedureRepository {
     @GenericProcedure(sql =
"grepo_demo.demo_procedure")
     @Out(name = "p_result", sqlType =
Types.VARCHAR)
     Map<String, String>
executeDemoProcedure(
         @In(name = "p_string", sqlType =
Types.VARCHAR) String param1,
         @In(name = "p_integer", sqlType =
Types.INTEGER) int param2);
     @GenericProcedure(sql =
"grepo_demo.demo_function", function = true)
     @Out(name = "p_result", sqlType =
Types.VARCHAR)
     Map<String, String> executeDemoFunction(
```
 **@In(name = "p\_string", sqlType = Types.VARCHAR) String param1,**

```
 @In(name = "p_integer", sqlType =
Types.INTEGER) int param2);
}
```
Note that we define two method - one for the procedure demo\_procedure and one for the function demo\_function.

The next step is to configure a repository bean in our Spring application context:

**<bean id="demoProcedure" parent="repositoryFactory"> <property name="proxyClass" value="demo.repository.DemoProcedure" /> </bean>**

Using the grepo namespace the configuration above looks like:

**<gproc:repository id="demoProcedure" factory="repositoryFactory" proxy-class="demo.repository.DemoProcedure" />**

The demoProcedure bean uses the repositoryFactory bean as parent and thus inherits the basic configuration from the parent. We have to set (at least) one property:

• proxyClass: This property must be set to the interface which should be "proxied". In our case we provide the fully qualified name of the demo.repository.DemoProcedure interfaces which we have created previously.

#### <span id="page-9-0"></span>**Using repository scanning**

You can also use grepo's repositiory-scan feature (instead of configuring your repository beans manually) in order to automatically detect concrete repository beans. This functionality is similar (based on) Spring's component-scan feature.

Using the grepo namespace the configuration looks like:

# **<gproc:repository-scan base-package="demo.repository" factory="repositoryFactory" />**

**Note**: That the repository interfaces (by default) have to be annotated with Spring's Repository annotation in order to be detected by the repository-scanner.

Finished! We can now inject our *demoProcedure* bean wherever we need to execute the procedure or function provided by the GREPO\_DEMO package.

### <span id="page-10-0"></span>**Defining procedures and functions**

As you can see above we have defined a Map as the return type for both interface methods. This is the default return type of a procedure/function invocation. If you don't need to know the result of the procedure/function invocation just use void for the method's return type. Using Map as the return type is not always a decend choice because the calling code must be aware (hardcode) of the names (=keys in the Map) in order to retrieve the appropriate return values. In our examples we have (in fact) just one return parameter (that is \_p\_result\_) and can return the value directly like this:

```
@GenericProcedure(sql =
"grepo_demo.demo_procedure", returnParamName
= "p_result")
@Out(name = "p_result", sqlType =
Types.VARCHAR)
String executeDemoProcedure(
     @In(name = "p_string", sqlType =
Types.VARCHAR) String param1,
     @In(name = "p_integer", sqlType =
Types.INTEGER) int param2);
@GenericProcedure(sql =
"grepo_demo.demo_function", returnParamName
= "p_result", function = true)
@Out(name = "p_result", sqlType =
Types.VARCHAR)
String executeDemoFunction(
     @In(name = "p_string", sqlType =
Types.VARCHAR) String param1,
     @In(name = "p_integer", sqlType =
Types.INTEGER) int param2)
```
Note that we use the returnParamName property of the GenericProcedure annotation to tell grepo which parameter (of the Map) has to be returned. Also note that the method's return types have therefore changed from Map to String

Depending on your needs there are several ways to define the procedure/function (IN, INOUT, OUT) parameters. Above we have used the most simple/intuitive way. You could also for instance define the parameters as follows:

.

```
@GenericProcedure(sql =
"grepo_demo.demo_procedure", returnParamName
= "p_result")
@InParams({
     @In(name = "p_string", sqlType =
Types.VARCHAR),
     @In(name = "p_integer", sqlType =
Types.INTEGER)})
@Out(name = "p_result", sqlType =
Types.VARCHAR)
String executeDemoProcedure(
     @Param("p_string") String param1,
     @Param("p_integer") int param2);
```
Note that we define all (IN, OUT) parameters at the method level and use grepo's Param annotation to map method parameters to procedure IN (or INOUT) parameters.

#### <span id="page-12-0"></span>**How it works**

You have to be aware that it is required to define all procedure/function parameters for a Spring StoredProcedure in the correct order. For our *demo\_procedure* this means (due to the spec) that we have to define the parameters in the following order:

- *IN* p\_string
- *IN* p\_integer
- OUT p\_result

You may wonder how grepo can know in which order the parameters have to be defined as we didn't tell the framework the appropriate order explicitly. The answer is conventions. For a procedure grepo assumes that parameters have to be defined in the order: IN, INOUT, OUT. For a function grepo assumes that parameters have to be defined in the order: OUT, INOUT, IN. If your package/function or repository method does not meet those conventions you may either consider writing a custom implementation of grepo's org.codehaus.grepo.procedure.co mpile. ProcedureCompilationStrategy interface or just use the index property of the grepo's In, InOut, Out annotation s. The following example would not work (based on the procedure spec above):

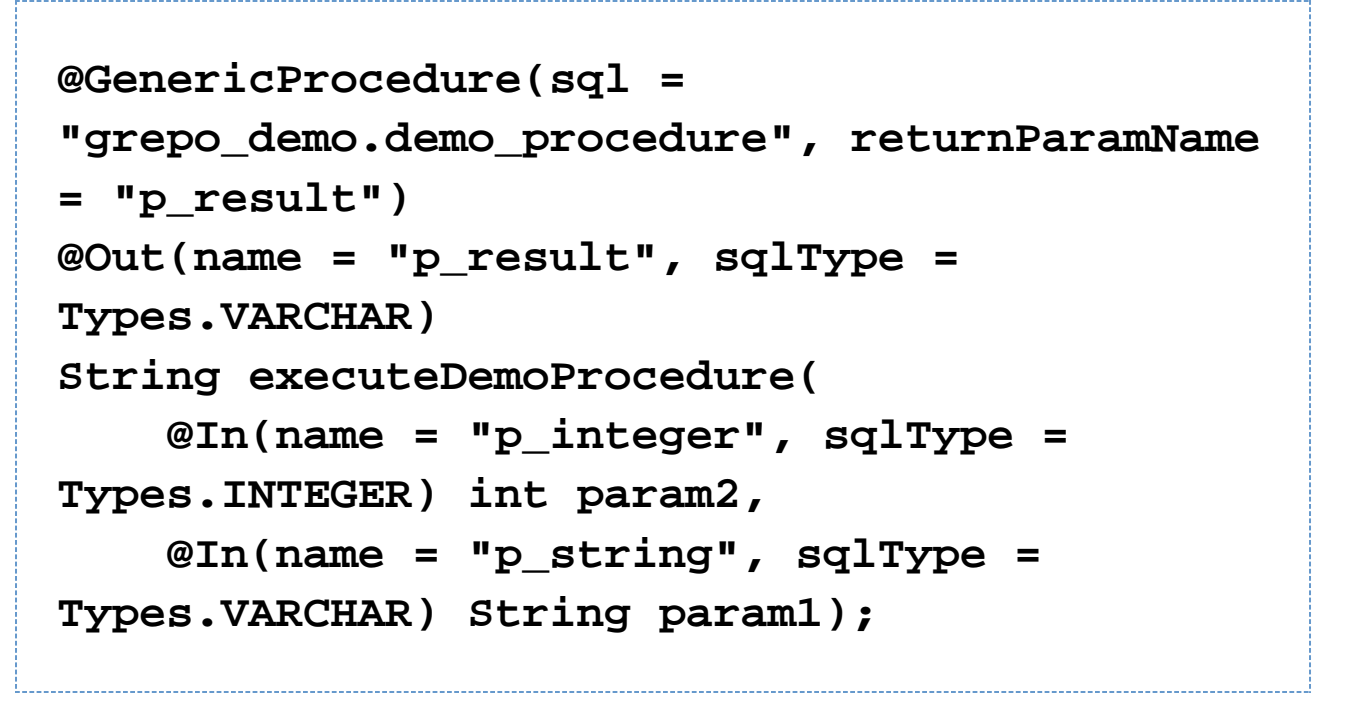

Note that we have switched the order of param2 and param1 in the method. So grepo would define the parameters in the following order:

- *IN* p\_intger
- *IN p*\_string
- OUT p\_result

As stated above it is required to define procedure/function parameters in correct order. A solution might be use the *i* ndex property of grepo's In annotation as follows:

```
@GenericProcedure(sql =
"grepo_demo.demo_procedure", returnParamName
= "p_result")
@Out(name = "p_result", sqlType =
Types.VARCHAR)
String executeDemoProcedure(
     @In(name = "p_integer", sqlType =
Types.INTEGER, index=2) int param2,
     @In(name = "p_string", sqlType =
Types.VARCHAR, index=1) String param1);
```
<span id="page-13-1"></span><span id="page-13-0"></span>**Additional functionality**

#### **Result conversion**

The framework supports result conversion functionality. For this grepo uses implementations of the org.codehaus.gr epo.core.converter.ResultConverter interface. ResultConverters can be used to convert the result of a query invocation and may be configured for methods using grepo's GenericProcedure annotation, like this:

**@GenericProcedure(sql = "grepo\_demo.demo\_procedure", resultConverter = MyResultConverter.class) @Out(name = "p\_result", sqlType = Types.VARCHAR) SomeObject executeDemoProcedure( @In(name = "p\_string", sqlType = Types.VARCHAR) String param1, @In(name = "p\_integer", sqlType = Types.INTEGER) int param2);**

Note that in this case the MyResultConverter class would be responsible to convert the result (Map) of the procedure invocation to an instance of SomeObject.

#### <span id="page-14-0"></span>**Implicit result conversion**

Furthermore grepo supports so called implicit result conversion, which means that in some cases (if necessary) the result will be converted automatically (without configuration). The framework uses a *org.codehaus.grepo.core.conve* rter.ResultConverterFindingService. Grepo's default implementation org.codehaus.grepo.core.converter.ResultConv erterFindingServiceImpl uses a registry (basically a Map) to map (return) types to ResultConverter classes. The Res ultConverterFindingService checks if conversion is required (for instance if procedure/function result is not compatible with method return type) and uses the registry in order to retrieve the appropriate converter to use. In its default configuration grepo knows the following ResultConverters:

- org.codehaus.grepo.core.converter.ResultToBooleanConverter: This implementation is used to convert objects to instances of java.lang.Boolean.
- org.codehaus.grepo.core.converter.ResultToLongConverter: This implementation is used to convert objects to instances of java.lang.Long.
- org.codehaus.grepo.core.converter.ResultToIntegerConverter: This implementation is used to convert objects to instances of java.lang.Integer.

#### <span id="page-14-1"></span>**Result validation**

The framework supports result validation functionality. For this grepo uses implementations of the *org.codehaus.gre* po.core.validator.ResultValidator interface. ResultValidators can be used to validate the result of a method invocation. Note that result validation is performed after result conversion. ResultValidators can be configured for methods using grepo's GenericProcedure annotation like this:

```
@GenericProcedure(sql =
"grepo_demo.demo_procedure", returnParamName
= "p_result",
     resultValidator =
MyResultValidator.class)
@Out(name = "p_result", sqlType =
Types.VARCHAR)
String executeDemoProcedure(
     @In(name = "p_string", sqlType =
Types.VARCHAR) String param1,
     @In(name = "p_integer", sqlType =
Types.INTEGER) int param2);
```
#### <span id="page-15-0"></span>**Tracking statistics**

The framework supports tracking statistics using grepo's Generic Statistics (gstatistics) component. The first step is to configure the gstatistics component accordingly. Using grepo's default configuration you have to import the default configuration of the grepo statistics component somewhere in your Spring application context:

**<import resource="classpath:META-INF/grepo/grepo-sta tistics-default.cfg.xml"/>**

Furthermore you have to enable statistics. For instance this can be done for concrete repositories as follows:

```
<bean id="demoProcedure"
parent="repositoryFactory">
     <property name="proxyClass"
value="demo.repository.DemoProcedure" />
     <property name="statisticsEnabled"
value="true" />
</bean>
```
Using the grepo namespace the configuration above looks like:

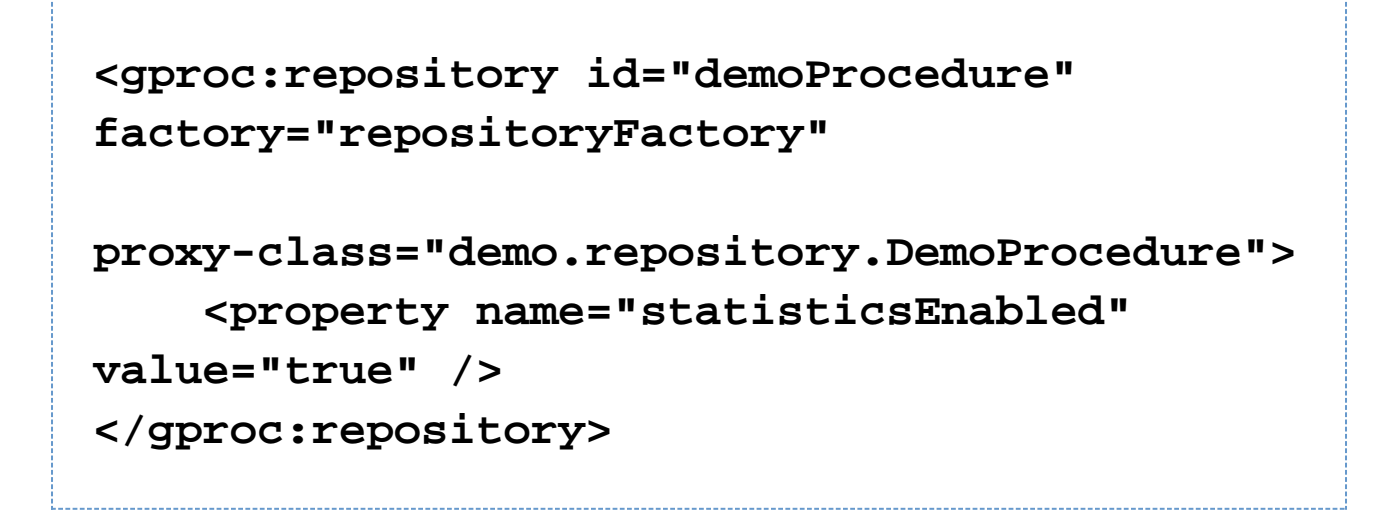

You can also configure the repositoryFactory to enable statistics for all repository beans which use the factory as follows:

```
<bean id="repositoryFactory"
class="org.codehaus.grepo.procedure.reposito
ry.GenericProcedureRepositoryFactoryBean"
abstract="true">
     <property name="statisticsEnabled"
value="true" />
</bean>
```
Using the grepo namespace the configuration above looks like:

**<gproc:repository-factory id="repositoryFactory"> <property name="statisticsEnabled" value="true" /> </gproc:repository-factory>**

See the Generic Statistics getting started guide for more information.

### <span id="page-17-0"></span>**Transaction Handling**

By default grepo does not handle transactions at all (this should be done by your service layer really) - you configure transaction handling for your repository objects (DAOs) as you would do normally with plain Spring/Hibernate. However grepo also optionally supports transaction handling using spring's transaction template. If you want grepo to handle transactions, you just configure the transactionTemplate property:

```
<gproc:repository-factory
id="repositoryFactory">
     <property name="transactionTemplate">
         <bean
class="org.springframework.transaction.suppo
rt.TransactionTemplate">
             <property
name="transactionManager"
ref="transactionManager" />
         </bean>
     </property>
</gproc:repository-factory>
```
Additionally you can configure the readOnlyTransactionTemplate property. Doing so grepo will use the read-only template for executing read-only operations. If no read-only template is defined, then grepo will use the *transactionT* emplate (if configured) for both read- and write-operations. Here is an example of the repositoryFactory bean with both templates defined:

```
<gproc:repository-factory
id="repositoryFactory">
     <property name="transactionTemplate">
         <bean
class="org.springframework.transaction.suppo
rt.TransactionTemplate">
             <property
name="transactionManager"
ref="transactionManager" />
         </bean>
     </property>
     <property
name="readOnlyTransactionTemplate">
         <bean
class="org.springframework.transaction.suppo
rt.TransactionTemplate">
             <property
name="transactionManager"
ref="transactionManager" />
             <property name="readOnly"
value="true" />
         </bean>
     </property>
</gproc:repository-factory>
```
**Note** that you have to set the *isReadOnly* property of the GenericProcedure annotation to true in order to mark a procedure/function as read-only operation.